# **Возможности подключения к серверу (для программиста 1C WEB компонента)**

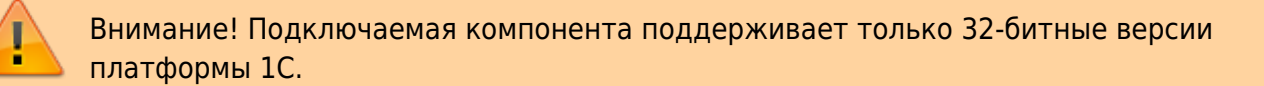

## **Регистрация и подключение библиотеки**

**Регистрация библиотеки AddIn\_1CToWebServer.dll - reg.bat:**

@ECHO OFF REM The following directory is for .NET 4.0 set DOTNETFX4=%SystemRoot%\Microsoft.NET\Framework\v4.0.30319 set PATH=%PATH%;%DOTNETFX4% echo -------------------------------------------------- regasm.exe "AddIn\_1CToWebServer.dll" /tlb /codebase echo ---------

Регистрации библиотеки производится от имени Администратора. В примере "Тест ВК WEB сервера" регистрация производится автоматически при первом запуске программы.

#### **Пример подключения компоненты AddIn\_1CToWebServer.dll:**

```
Eсли глBeсы1 = Heопределено Тогда
         Если не ПодключитьВнешнююКомпоненту("AddIn.1CToWebServer") Тогда
              Сообщить("Компоненту AddIn.1CToWebServerне удалось подключить,
требуется инициализация!!!");
              Возврат Ложь;
         Иначе
             Попытка
       глВесы1 = Новый("AddIn.1CToWebServer");
             //Сообщить("Компонента AddIn.1CToWebServer загружена");
                      Возврат Истина;
              Исключение
      rлВесы1 = Неопределено;
              Сообщить("Не удалось загрузить компоненту");
              Сообщить(""+ОписаниеОшибки());
              Возврат Ложь;
               КонецПопытки;
```
 КонецЕсли; КонецЕсли;

# **Основные функции:**

#### **ОткрытьСерверВесы**(<АдресСервера>, <debugMode>)

Подключиться к WEB Серверу АВТО.

<АдресСервера> – сетевой путь (IP адрес) к компьютеру, где установлен WEB сервер (например 192.168.10.122:8090) <debugMode> - логическое значение режим отладки. После запуска включается цикл опроса сервера **(Включен = 1)** . Если WEB-Сервер по указанному адресу откликнулся, то проверить состояние можно с помощью свойства **СерверОткрыт = 1**

#### **ЗакрытьСерверВесы**()

Закрыть соединение с сервером. После запуска выключается цикл опроса сервера **(Включен = 0)** . Проверить состояние можно с помощью свойства **СерверОткрыт = 0**

#### **Включен**

Свойство - флаг состояния активности цикла опроса WEB-сервера **Включен=1** – цикл включен

#### **СерверОткрыт**

Свойство - флаг состояния подключения к WEB-серверу **СерверОткрыт=1** – сервер открыт

### **Внешние события компоненты:**

#### **Источник = «1CToWebServer»**

Наименования событий **Событие = «error»** - ошибка **Событие = «ServerOpen»** - сервер открыт **Данные – Адрес Сервера Событие = «ServerClose»** – сервер закрыт **Данные – Адрес Сервера Событие = «Start»** – старт цикла опроса **Событие = «Stop»** – остановка цикла опроса WEB сервера **Событие = «ServerUpdateParam»** – принят обновлен очередной пакет с параметрами **Событие = «ServerUpdatePhoto»**– приняты обновлены фотоснимки с камер

#### События оборудования ВЕСЫ

**Событие = UpdateMassa** – изменено значение массы **Событие = UpdateFreq** – изменено значение частоты передачи с весового индикатора **Событие = UpdatefSTABIL** – изменено состояние стабильности **Событие = UpdateStateVesyName** – изменено состояние весов **Событие = UpdateAutoVsv AutoVsv\_UpdateDateTime** – изменено значение даты последнего автовзвешивания **Событие = UpdateAutoVsvSelect** – автовзвешивание загружено

#### События системы распознавания

**Событие = UpdateCamRecognTS** – изменилось состояние номер найден (для всех камер)

**Событие = UpdateCamNumbTS** – изменилось значение найденного номера транспорта (для всех камер) **Событие = UpdateCamNumbPricep** – изменилось значение найденного номера прицепа (для всех камер) **Событие = UpdateCam1RecognTS** – изменилось значение найденного номера транспорта в камере 1 **Событие = UpdateCam2RecognTS** – изменилось значение найденного номера транспорта в камере 2 **Событие = UpdateCam3RecognTS** – изменилось значение найденного номера транспорта в камере 3 **Событие = UpdateCam4RecognTS** – изменилось значение найденного номера транспорта в камере 4

# **Свойства и команды оборудования - ВЕСЫ:**

#### **Масса**

Функция возвращает значение массы.

#### **Частота**

Функция возвращает частоту пакетов, посылаемых весовым индикатором в компьютер

#### **УстановитьНоль**()

Послать команду установки нуля на весовой индикатор.

#### **Ноль**

Функция возвращает флаг "Ноль" (значение 1 или 0)

**Стабил** вызывается перед взвешиванием, для проверки Функция возвращает флаг "Стабильность" (значение 1 или 0)

#### **ИмяВесов**

Функция возвращает имя весов

#### **ЭмуляцияПоказаний**

Свойство, возвращает 1 если включен режим эмуляции

#### **ВходПользователя** (<ИмяПользователя>)

Регистрирует вход пользователя в базу событий Сервера Весы <ИмяПользователя> – Строка. Имя пользователя, подключившегося к весам

#### **ВыходПользователя** (<ИмяПользователя>)

Регистрирует выход пользователя в базу событий Сервера Весы <ИмяПользователя> – Строка. Имя пользователя, подключившегося к весам

#### **ИмяСостоянияВесов**

Возвращает строку сокращенного наименования состояния весов

#### **РасшифровкаСостоянияВесов**

Возвращает строку расшифровки состояния весов

### **Функции контроля взвешивания:**

**ЗафиксироватьВзвешивание**(<GUIDДокумента>, <МАССА>, <ИмяПользователя>);

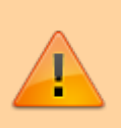

(ОБЯЗАТЕЛЬНО ДЛЯ ИСПОЛЬЗОВАНИЯ)

Устанавливает флаг контроля, и сообщает Серверу о том, что взвешивание произведено. Следующая за ней команда **ЗаписатьДокументВзвешивания**.

**GUIDДокумента** – уникальный идентификатор взвешивания. Если пуст, то заполняется новым значением. **МАССА** – масса взвешенного груза

**ИмяПользователя** – Строка. Имя пользователя.

**ПослеВзвешиванияНеСъезжал**() вызывается перед взвешиванием, для проверки съехал ли транспорт с весов. Функция возвращает флаг «ПослеВзвешиванияНесъезжал» (значение 1 или 0)

**ВзвешиваниеНеСНоля**() вызывается перед взвешиванием, для проверки было ли обнуление весов перед заездом транспорта. Функция возвращает флаг «ВзвешиваниеНеСНоля» (значение 1 или 0)

# **Функции выгрузки документа взвешивания в дублирующий журнал Сервера Весы:**

**ЗаписатьДокументВзвешивания**(<GUIDДокумента>, <КодТипаВзвешивания>,

<ТипВзвешивания>,<НомерДокумента>,<ДатаДокумента>,<ВремяДокумента>,<КодОтправи тель>,<Отправитель>,<КодПолучатель>,<Получатель>,<КодПунктОтправления>,<ПунктОтп равления>,<КодПунктНазначения>,<ПунктНазначения>,<КодГруз>,<Груз>,<КодВодитель>, <Водитель>,<НомерНакладной>,<ДатаНакладной>,<ТараПоДокументу>,<БруттоПоДокумент у>,<НеттоПоДокументу>,<КодМаркаТС>,<МаркаТС>,<НомерТС,РегионТС>,

<НомерПрицепа>,<РегионПрицепа>,<ИмяПользователя>, ТАРА>, ДатаТарирования>, <ВремяТарирования>,<БРУТТО>,<ДатаБрутирования>, <ВремяБрутирования>, <НЕТТО>, <флагУдален>)

Создает или обновляет в базе взвешиваний запись о взвешивании с заполненными полями. Если GUID (уникальный идентификатор взвешивания) не найден создает новую запись, иначе обновляет существующую

**GUIDДокумента** – уникальный идентификатор взвешивания, тип строка GUID. Если

<GUIDДокумента> пустой, создается при первой записи сервером Firebird.

**ТипВзвешивания** – Строки - наименование типа взвешивания.

**НомерДокумента** – Номер документа.

**ДатаДокумента** – дата документа.

**ВремяДокумента** – время документа.

**КодОтправителя, Отправитель** – Код и наименование Контрагенты.

**КодПолучатель, Получатель** – Код и наименование Контрагенты.

**КодПунктОтправления, ПунктОтправления** – Код и наименование Пункты или

МестаХранения. **Код ПунктНазначения, ПунктНазначения** – Код и наименование Пункты или МестаХранения. **Код Груз, Груз** – Код и наименование Номенклатура. **КодВодитель, Водитель** – Код и ФИО водителя. **НомерНакладной** – строка НомерНакладной. **ДатаНакладной** – Дата накладной. **ТараПоДокументу** – тара по документу. **БруттоПоДокументу** – брутто по документу. **НеттоПоДокументу** – нетто по документу. **Код МаркаТС, МаркаТС** – Код и наименование Марки ТС. **НомерТС,РегионТС** – Гос.номер и регион ТС. **НомерПрицепа** – Гос. Номер прицепа. **РегионПрицепа** – регион прицепа. **ИмяПользователя** – Строка. Имя пользователя. **ТипТары** – Строка. Характер значения тары – "взвешивание" или "вручную". **ТАРА, ДатаТарирования,ВремяТарирования** – Строка масса тары, дата и время тарирования. **ТипБрутто** – Строка. Характер значения брутто – "взвешивание" или "вручную". **БРУТТО, ДатаБрутирования,ВремяБрутирования** – Строка масса брутто, дата и время брутирования. **НЕТТО** – Масса НЕТТО. **флагУдален** – признак флага удален ('1' – удален, '0' – не удален).

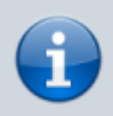

**поля <Код..> используются в базе взвешиваний для ведения справочников.**

**ЗаписатьПараметрДокументаВзвешивания**(<GUIDДокумента>, <ИмяПоля>,<Значение>) Создает или обновляет в базе взвешиваний запись о взвешивании

Обновляет значение указанного поля.

Если GUID (уникальный идентификатор взвешивания) не найден создает новую запись, иначе обновляет существующую

**GUIDДокумента** – уникальный идентификатор взвешивания, тип строка GUID. Если <GUIDДокумента> пустой, создается при первой записи сервером Firebird.

**ЗаписатьСобытие**(<ИсточникСобытия>,<Описание>)

Создает в фискальном журнале событий записать о дополнительном событии. Регистрация с текущим временем.

Возвращает 1-если успешно, 0-неудачно

<ИсточникСобытия> – метка (целое число) указывающая на источник события

- 2 Оператор
- 3 Взвешивание
- 4 Программа
- 5 Администрирование

<Описание> – Строка. Описание события

# **Функции работы с видеокамерами:**

JPG полном размере **ПолучитьФотоКамеры1**(); JPG в размере окна **ПолучитьФотоПоРазмеруКамеры1**(<Ширина>,<Высота>);

БМП в полном размере **ПолучитьФотоБМПКамеры1**();

БМП в размере окна **ПолучитьФотоБМППоРазмеруКамеры1**(<Ширина>,<Высота>);

#### **Пример Сохранения фото в файл:**

```
БинДанные = Ваsе643начение (Текущие Весы. Получить Фото Камеры 1())
Фото1 = Новый Картинка(БинДанные);
Фото1.Записать(КаталогИБ+ "\PHOTO\"+GUIDДокументаВзвешивания +
"_PHOTO_"+НомерВзв+"1.jpg");
```
### **Функции системы распознавания номеров:**

флаг номер найден **КамераНайденНомер** свойство возвращает – 1, если номер найден

Получить НомерТС **КамераНомерТС** возвращает строку с номером

Получить РегионТС **КамераРегионТС** возвращает строку с регионом

Получить НомерПрицепа **КамераНомерПрицеп** возвращает строку с номером

Получить РегионПрицепа **КамераРегионПрицеп** возвращает строку с регионом

# **Функции оборудования УДВВ и контроля проезда транспорта:**

### **РасшифровкаСостоянияПроезда**

Строка расшифровка текущего состояния проезда

#### **СобытиеНомерВКамере1**

Возвращает 0 или 1. Событие – стабильное распознавание номера в камере 1

#### **СобытиеНомерВКамере2**

Возвращает 0 или 1. Событие – стабильное распознавание номера в камере 2

**СобытиеНомерВКамере3** Возвращает 0 или 1. Событие – стабильное распознавание номера в камере 3

**СобытиеНомерВКамере4** Возвращает 0 или 1. Событие – стабильное распознавание номера в камере 4

**СобытиеДатчик1**

Возвращает 0 или 1. Событие – сработал датчик 1

**СобытиеДатчик2**

Возвращает 0 или 1. Событие – сработал датчик 2

**РазрешитьПроезд** Возвращает 0 или 1. Флаг – проезд разрешен

**РазрешитьПроезд1** Возвращает 0 или 1. Флаг – проезд разрешен в направлении 1

**РазрешитьПроезд2**

Возвращает 0 или 1. Флаг – проезд разрешен в направлении 2

**УДВВ\_Частота** Возвращает частоту обмена с устройством ввода-вывода

#### **УДВВ\_СостояниеВыходы**

Состояние выходов устройства ввода-вывода

#### **УДВВ\_СостояниеВходы**

Состояние входов устройства ввода-вывода

**УДВВ\_УстановитьВыход(int NBit, int \_Value)**

Команда установки значения выхода, нужного бита

**УстановитьРазрешитьПроезд()**

Команда установить флаг проезд разрешен

**УстановитьРазрешитьПроезд1()** Команда установить флаг проезд разрешен в направлении 1

**УстановитьРазрешитьПроезд2()** Команда установить флаг проезд разрешен в направлении 2

# **Функции загрузки автоматических взвешиваний, создаваемых Сервером ВЕСЫ Авто:**

Сервер Весы Авто при переходе в автоматический режим создает записи взвешиваний независимо от 1С. Данный набор функций позволяют последовательно скопировать данные автовзвешивания начиная с первой с помощью последовательности команд:

1. Анализ количество новых автовзвешиваний:

Если ГлВесы.КоличествоНовыхАвтоВзвешиваний > 0 Тогда

2. Выбрать первое

ГлВесы.ВыбратьАвтоВзвешивание()

3. Дождаться когда будет выбрано

Если ГлВесы.АвтовзвешиваниеВыбрано = 1 Тогда

4. Читать параметры выбранного автовзвешивания в новый документ:

GUIDДокументаВзвешивания = ГлВесы.ПолучитьПараметрАвтоВзвешивания("CODE"); ДатаДок = ГлВесы.ПолучитьПараметрАвтоВзвешивания("DATE"); ВремяДок = ГлВесы.ПолучитьПараметрАвтоВзвешивания("TIME");  $******$  ит.д.

5. Записать новое взвешивание:

ГлВесы.ЗаписатьДокументВзвешивания(…

После этого сбрасывается **ГлВесы.АвтовзвешиваниеВыбрано = 0**, далее по новой.

```
флаг состояние режима автовзвешивания
РежимАвтоВзвешивания – возвращает 0 или 1
```
команда установить режим автовзвешивания **УстановитьРежимАвтоВзвешивания(Режим)** <Режим> – 0 или 1

количество незагруженных автовзвешиваний **КоличествоНовыхАвтоВзвешиваний** – возвращает целое число от 0 и больше.

Команда выброра первого автовзвешивания **ВыбратьАвтоВзвешивание()** – результат не возвращает

флаг готовности для загрузки выбранного автовзвешивания **АвтовзвешиваниеВыбрано** – возвращает 0 или 1

получить параметр загруженного автовзвешивания **ПолучитьПараметрАвтоВзвешивания(ИмяПараметра)** <ИмяПараметра> – 0 или 1

Получить фото первого отвеса загруженного автовзвешивания **ПолучитьФОТОАвтоВзвешОтвес1(НомерФото)** <НомерФото> – номер камеры 1, 2, 3 или 4

Получить фото второго отвеса загруженного автовзвешивания **ПолучитьФОТОАвтоВзвешОтвес2(НомерФото)** <НомерФото> – номер камеры 1, 2, 3 или 4

```
//--------------------------------------------------------------------------
---
// Алгоритм загрузки новых взвешиваний из Сервера Весы
//--------------------------------------------------------------------------
```
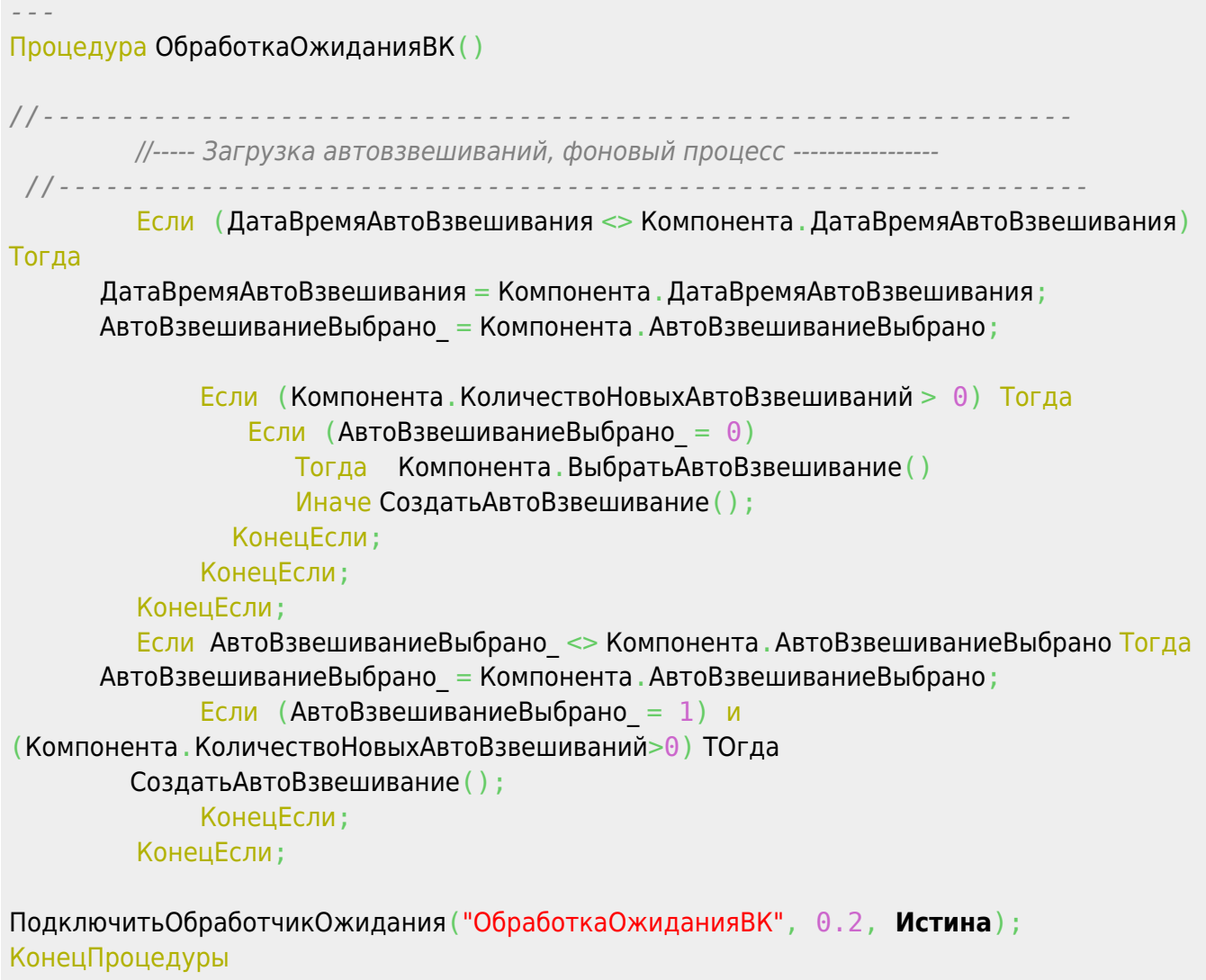

From: <https://docuwiki.vesysoft.ru/>- **Документация на программное обеспечение для весовых систем**

Permanent link: **<https://docuwiki.vesysoft.ru/doku.php?id=manager:1cweb>**

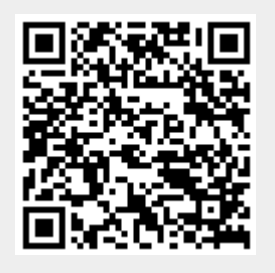

Last update: **2017/12/18 11:40**